intégration du système pédagogique G-ALG et du plugin VPL pour Moodle à l'université d'Angers

**Gilles HUNAULT**, faculté des sciences

- Qu'est-ce que **G-ALG** ?
- 2 galgi, l'interface de démonstration standard
- Qu'est-ce que le plugin **VPL** ?
- Ressources requises dont le **jail server**
- Retour sur les essais d'intégration **Moodle** / **VPL** / **G-ALG**
- Road-map pour une **intégration complète**

**G-ALG** est un système pédagogique conçu

« pour bien démarrer en algorithmique »

Il se compose pour l'instant :

- d'un langage algorithmique en français ;
- d'exercices détaillés, progressifs et contraignants ;
- d'outils en ligne de commandes pour évaluer les algorithmes (analyse, exécution, validation, traduction) ;
- d'une interface Web pour une utilisation simplifiée.

## 2. **galgi**, l'interface de démonstration de **G-ALG**

L'interface standard de démonstration pour **G-ALG** est une page Web qui analyse, exécute et valide des algorithmes sur un serveur classique de pages Web (via du code Php, Javascript, Perl et R).

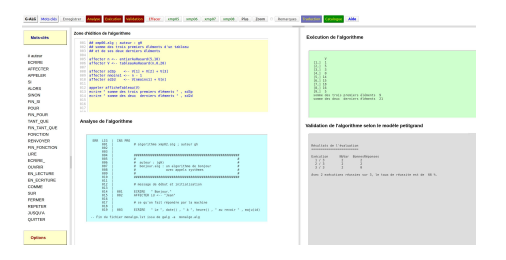

http://forge.info.univ-angers.fr/~gh/Galg/Interface/

Le plugin **VPL**(Virtual Programmming Lab) est un module standard

d'activités pour **Moodle**.

Il permet aux étudiant(e)s :

- $-$  d'éditer du code C, C $++$ , Perl, R...,
- de compiler, interpréter, exécuter ce code,
- de débugger ce code lorsqu'un débuggeur est disponible,
- de faire évaluer automatiquement ce code.

Le plugin **VPL**(Virtual Programmming Lab) nécessite une installation sur le serveur **Moodle** et il requiert l'installation d'un autre serveur, dédié, pour l'exécution du code des étudiants, nommé **jail server**.

La communication entre ces serveurs, totalement automatique, se fait via **XML-RPC**.

L'installation et la configuration du **plugin** et du **jail server** sont bien documentées et assez simples à réaliser.

## 5. Retour sur l'intégration **Moodle** / **VPL** / **G-ALG**

Installer **G-ALG** sur le serveur d'exécution est assez simple (dépôt des fichiers-scripts dans **/usr/sbin/** et **/usr/sbin/Galg**).

Définir des fichiers d'exécution pour chaque activité algorithmique avec **G-ALG** est très simple (définition standard des paramètres de l'activité **VPL**).

Trouver comment indiquer à **Moodle** que les fichiers d'extension **.alg** doivent s'exécuter en automatique via le script **galg** a été un peu plus difficile.

Trouver comment réaliser la coloration syntaxique aussi.

Plus de détails à l'adresse :

http://forge.info.univ-angers.fr/~gh/Galg/galg-vpl.php

Au final, le système **G-ALG** complet est prévu pour une utilisation en **auto-apprentissage avec certification** lorsque tous les exercices ont été effectués et validés.

Il repose sur :

- une base de données avec un tirage au sort par niveau de difficulté ;
- une résolution progressive des exercices avec blocage des niveaux supérieurs ;
- un stockage des réussites par niveau renvoyées par le **VPL**.

Nous disposons des exercices et du système de validation, mais nous ne savons pas aujourd'hui (juin 2018) comment automatiser leur intégration dans **Moodle**.

## Merci de votre attention !